**User Guide Document for**

# **How to Use**

## **Advanced Rest Client**

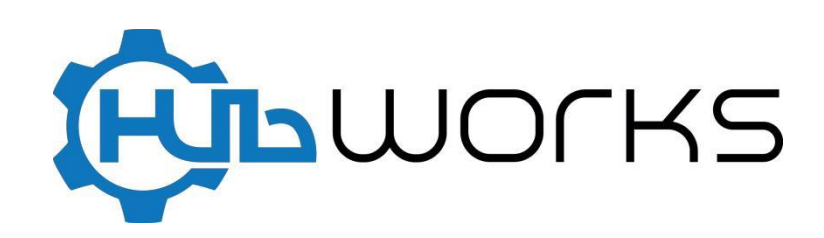

## **How to Install Advance Rest Client:**

#### **Steps to be followed:**

- 1. Go to Chrome Web Store.
- 2. Search for Advance Search Client.
- 3. Click on Advanced Search Client.

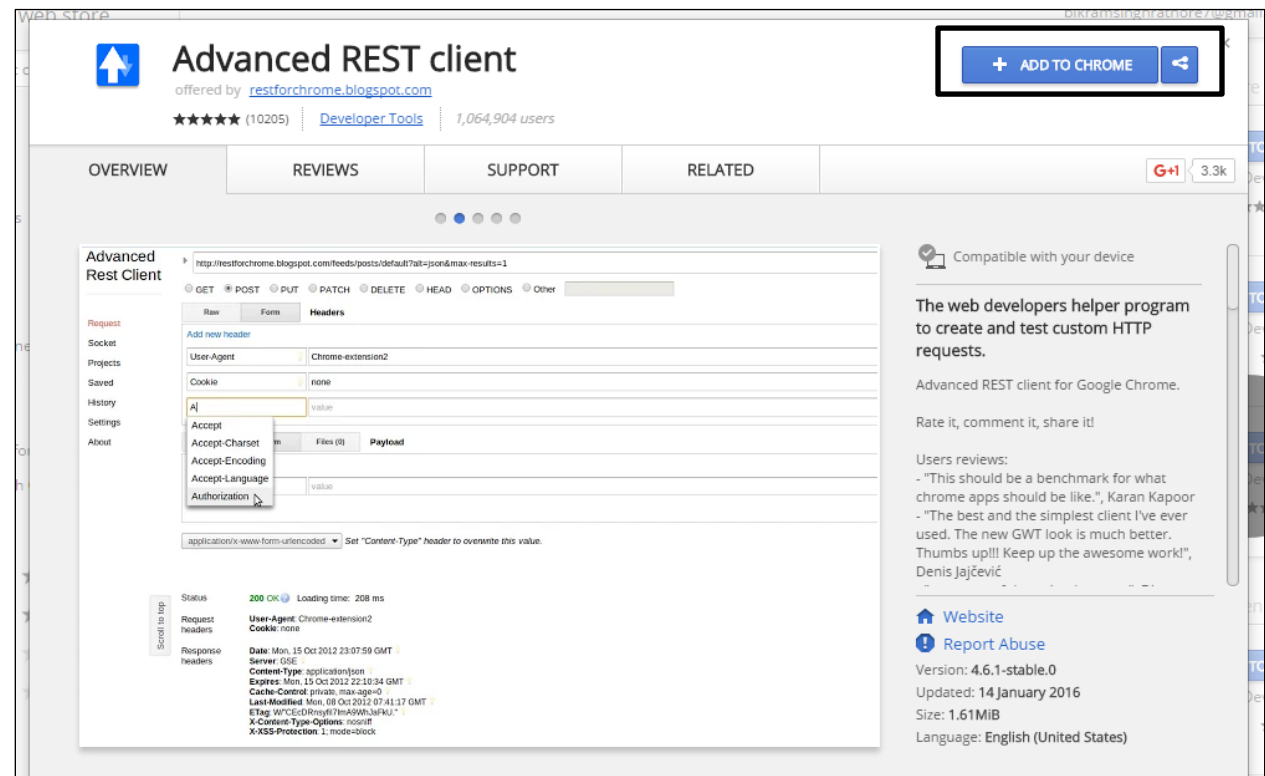

Click on Add to Chrome, a pop up of Add Advanced Rest client will appear:

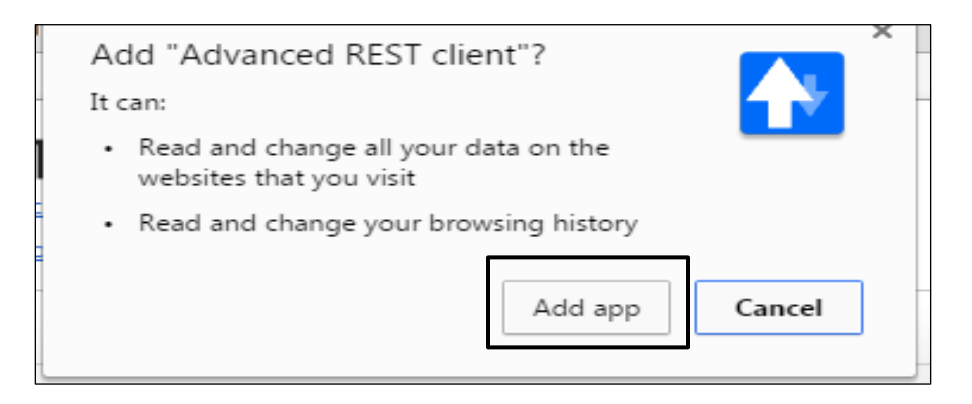

Now Click on **Add App** to add Advance Rest Client Google Chrome Extensions. Users will be automatically redirected to Chrome Apps where they can find Advance Rest Client.

To Use Advanced Rest Client User has to follow the steps:

1. Click on app icon displaying on the header in **Google Chrome**.

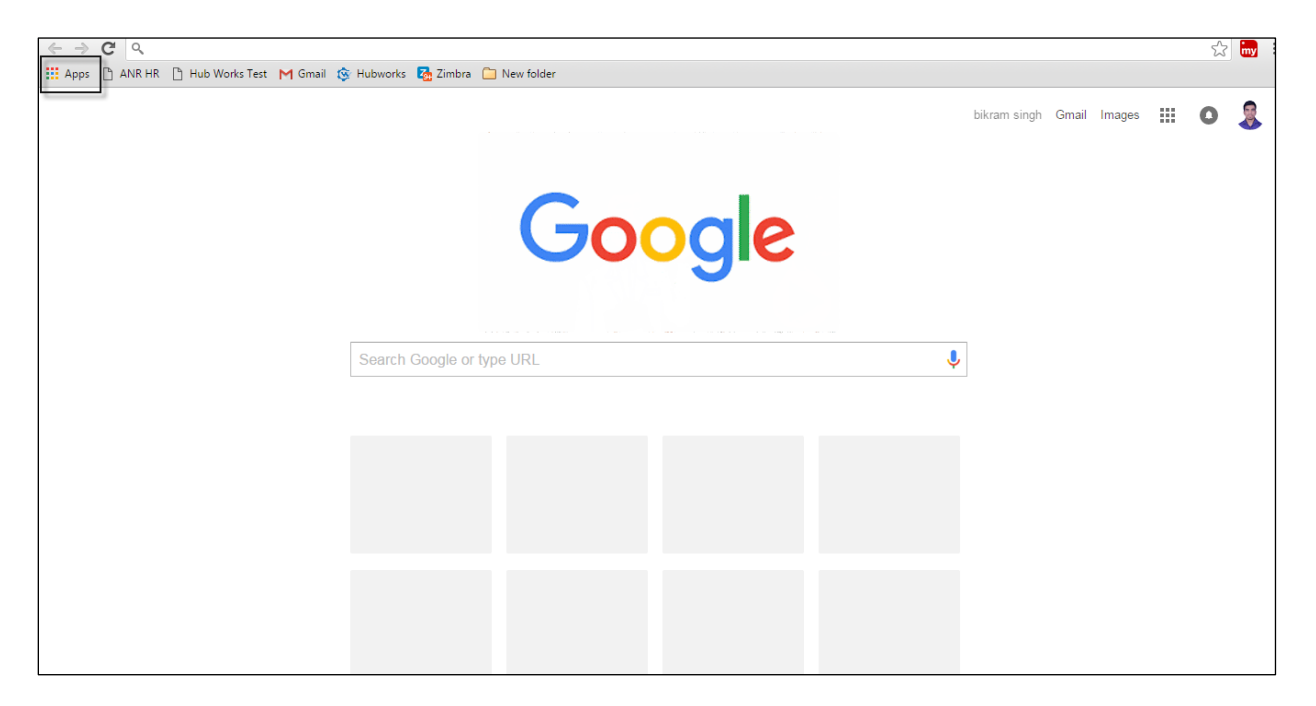

2.Now click on **Advanced Rest Client Icon**

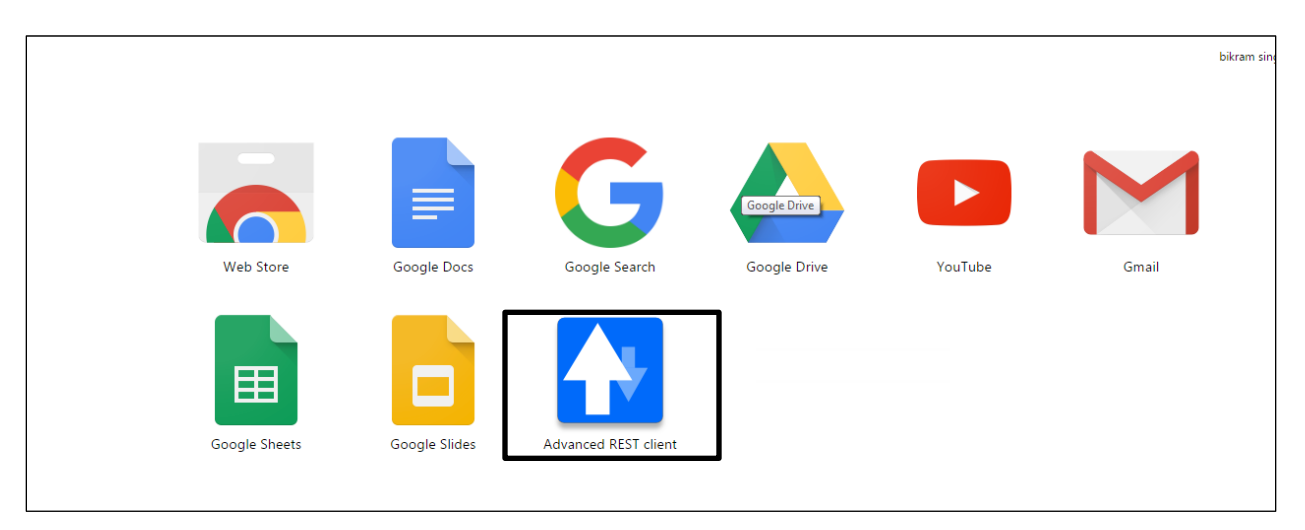

While clicking on the Advanced Rest Client icon, user will be redirected to the landing page of Advanced Rest Client.

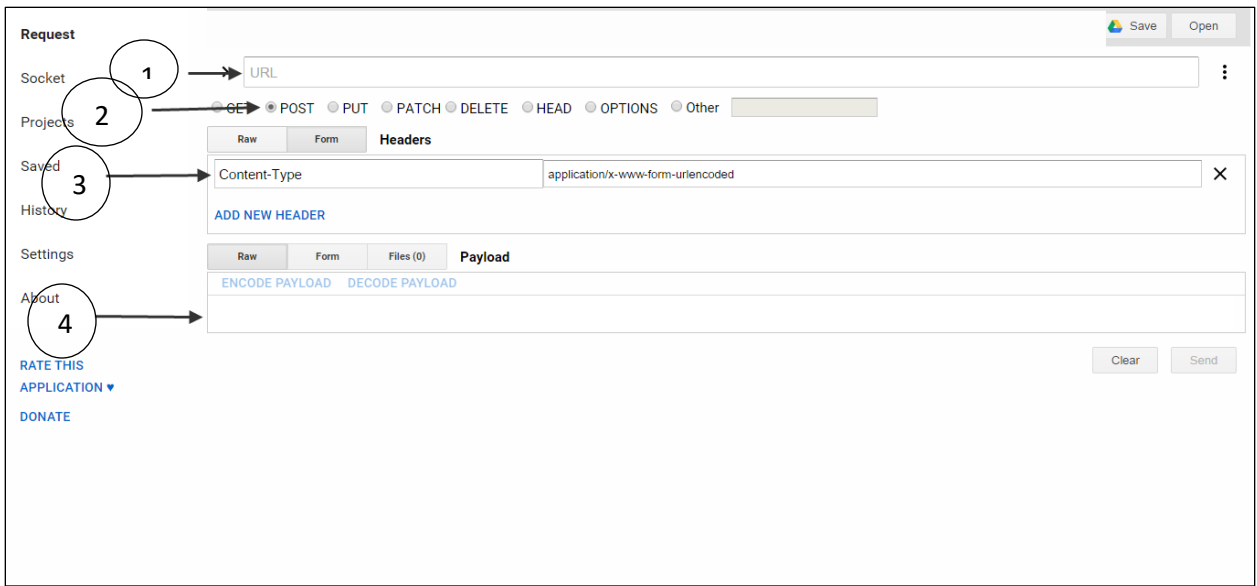

### **Descriptions for the highlighted contents are as follows:**

1. **URL**: In this user has to specify the URL of the application.

**For example**:<https://app.hubworks.com/hwot/eoEmpMain/create>

2. **Http Methods**: In this user has to specify the method for which they want to make an API call. For example: **POST Method** will be used to make an API request

3. **Header**: In this user has to specify the header key and the content of the header to authorize the request. For example: User has to specify the API Key in **Header** as:

#### **Content name**: apiKey

**Value**: "64 bit api key provided to customer"

4. **Request Body**: In this user has to write the body of the request which will attach to the above specified content and will give a response data if authorized data is used otherwise an exception will occur.

**For example** : **To create an employee following Json must be included in the request body**

```
{
```

```
"eoSiteMain": 2476
 "firstName": "Komahan",
"lastName": "S",
"isMaxHrsPerWk": true,
"payRate": 800,
"maxHrsPerWk": 3200,
"eoEmpPositionArray":
\lceil
```

```
{
            "skillLevel":5,
            "eoLkJobPosition":4334
      },
      {
            "skillLevel":3,
            "eoLkJobPosition":5073
      }
\frac{1}{\sqrt{2}}"eoEmpCertificationArray":
[
      {
            "expiryDate":"02/29/2016",
            "eoLkCertification":223
      },
      {
            "expiryDate":"02/29/2016",
            "eoLkCertification":224
      }
\vert,
"emailID": "komahan@altametrics.com",
"eoCustJobCode": "altaJobCode_3",
"employeeId": 654,
"cellNumber": 8976879879,
"isMinor": false
```
### **How to use Advance Rest Client with Hub works Applications:**

To use Advanced Rest Client with Hub works Applications, user to specify the URL of the server to which user wants to make an API request.

After specifying the URL, user has to provide the API Key which will be used for authentication of the request provided by the user.

In this way API key will processed further with validated son (in request body) in the form of a successful response data.

For example: **Create Employee API call:**

{

}

```
URL: https://app.hubworks.com/hwot/api/eoEmpMain/create
Header Data: "apiKey": "9427880e727347038af8f9e250a449c8f9fe"
Post Data:
           "eoSiteMain": 2476
            "firstName": "Komahan",
           "lastName": "S",
```

```
"isMaxHrsPerWk": true,
     "payRate": 800,
     "maxHrsPerWk": 3200,
     "eoEmpPositionArray":
     [
           {
                 "skillLevel":5,
                 "eoLkJobPosition":4334
           },
           {
                 "skillLevel":3,
                 "eoLkJobPosition":5073
           }
     \vert,
     "eoEmpCertificationArray":
     [
           {
                 "expiryDate":"02/29/2016",
                 "eoLkCertification":223
           },
           {
                 "expiryDate":"02/29/2016",
                 "eoLkCertification":224
           }
     \vert,
     "emailID": "komahan@altametrics.com",
     "eoCustJobCode": "altaJobCode_3",
     "employeeId": 654,
     "cellNumber": 8976879879,
     "isMinor": false
}
```
#### **Parameter Details:**

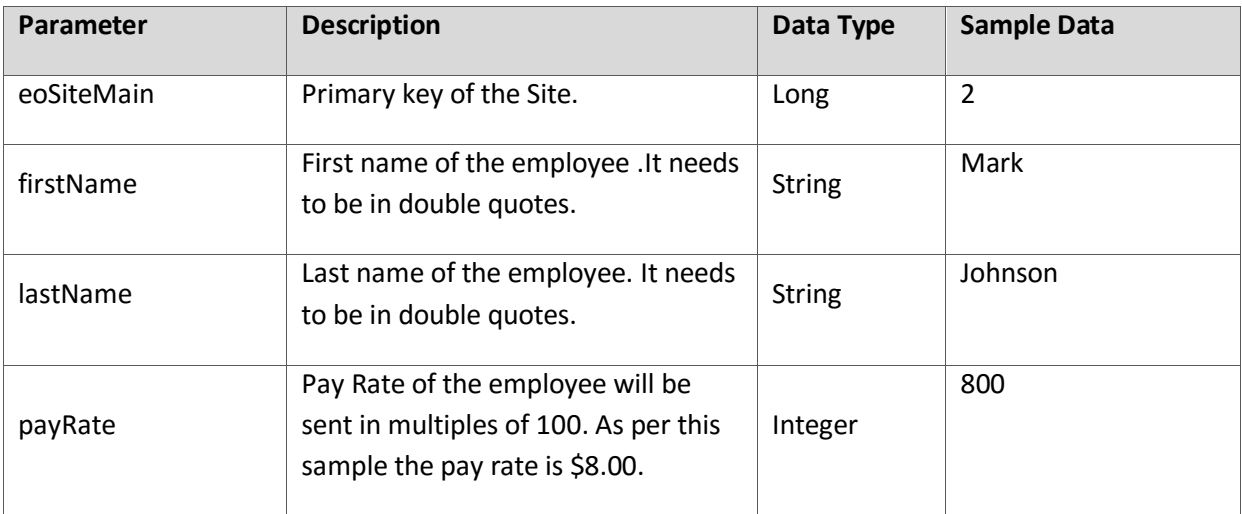

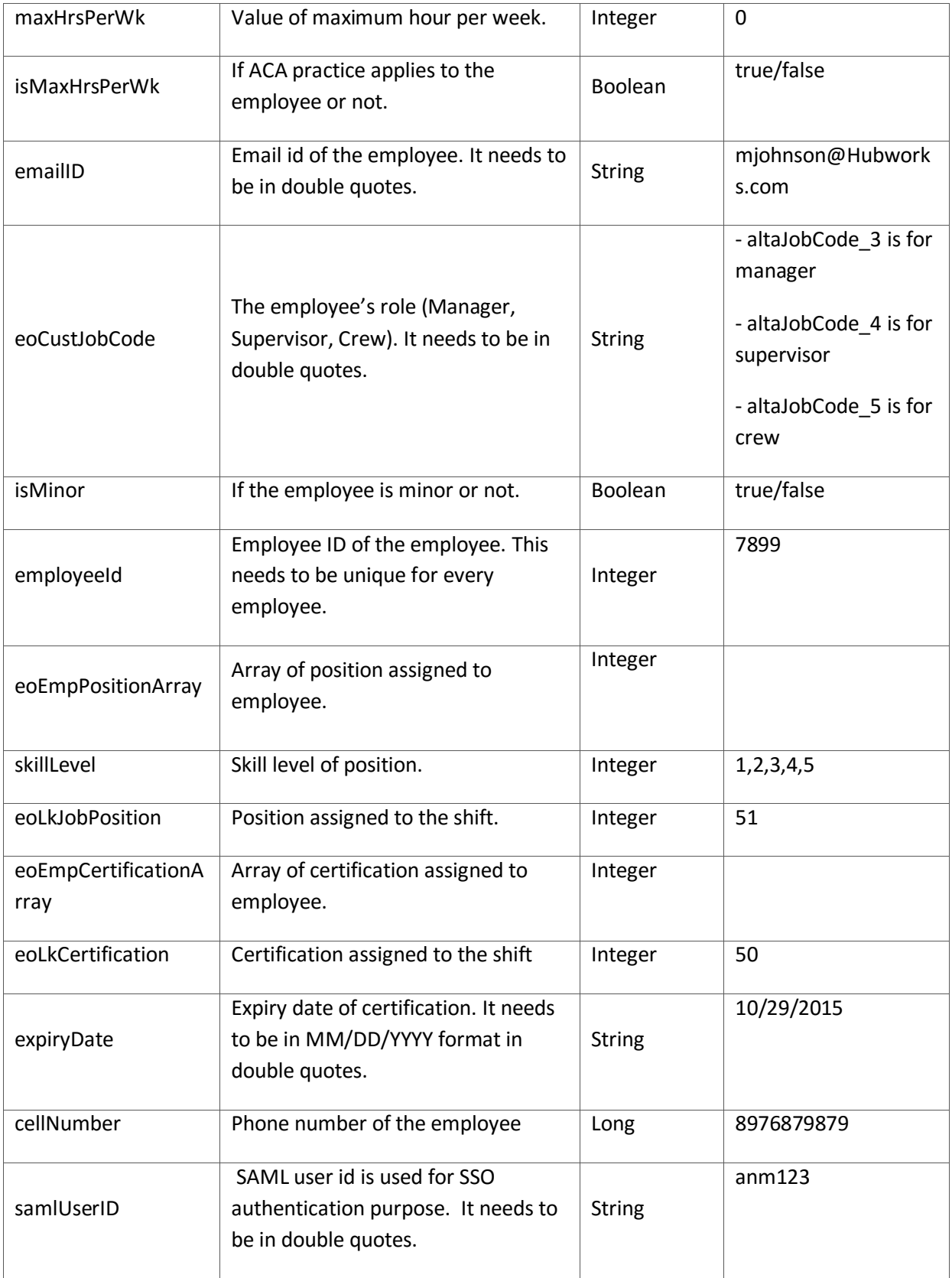

#### *Sample Response*

```
{
            "data": 
           {
                        "payRate": 800,
                        "lastName":"Johnson",
                        "isMinor": false,
                        "primaryKey": 1415,
                        "cellNumber": 2096144085,
                        "maxHrsPerWk": 0,
                       "eoEmpPositionArray":
                       \lceil{
                                    "skillLevel":5,
                                    "eoLkJobPosition":51
                             },
                             {
                                    "skillLevel":3,
                                    "eoLkJobPosition":53
                             }
                       \frac{1}{2},
                       "eoEmpCertificationArray":
                       [
                             {
                                    "expiryDate":"10/29/2015",
                                    "eoLkCertification":51
                             },
                             {
                                    "expiryDate":"10/29/2015",
                                    "eoLkCertification":52
                             }
                      ]
                       "emailID": "mjohnson@hubworks.com",
                        "isMaxHrsPerWk": false,
 "firstName": "Mark",
                       "employeeId": "78997",
                       "samlUserID" : "anm123",
                      "eoCustJobCode": "altaJobCode_3"
            },
```
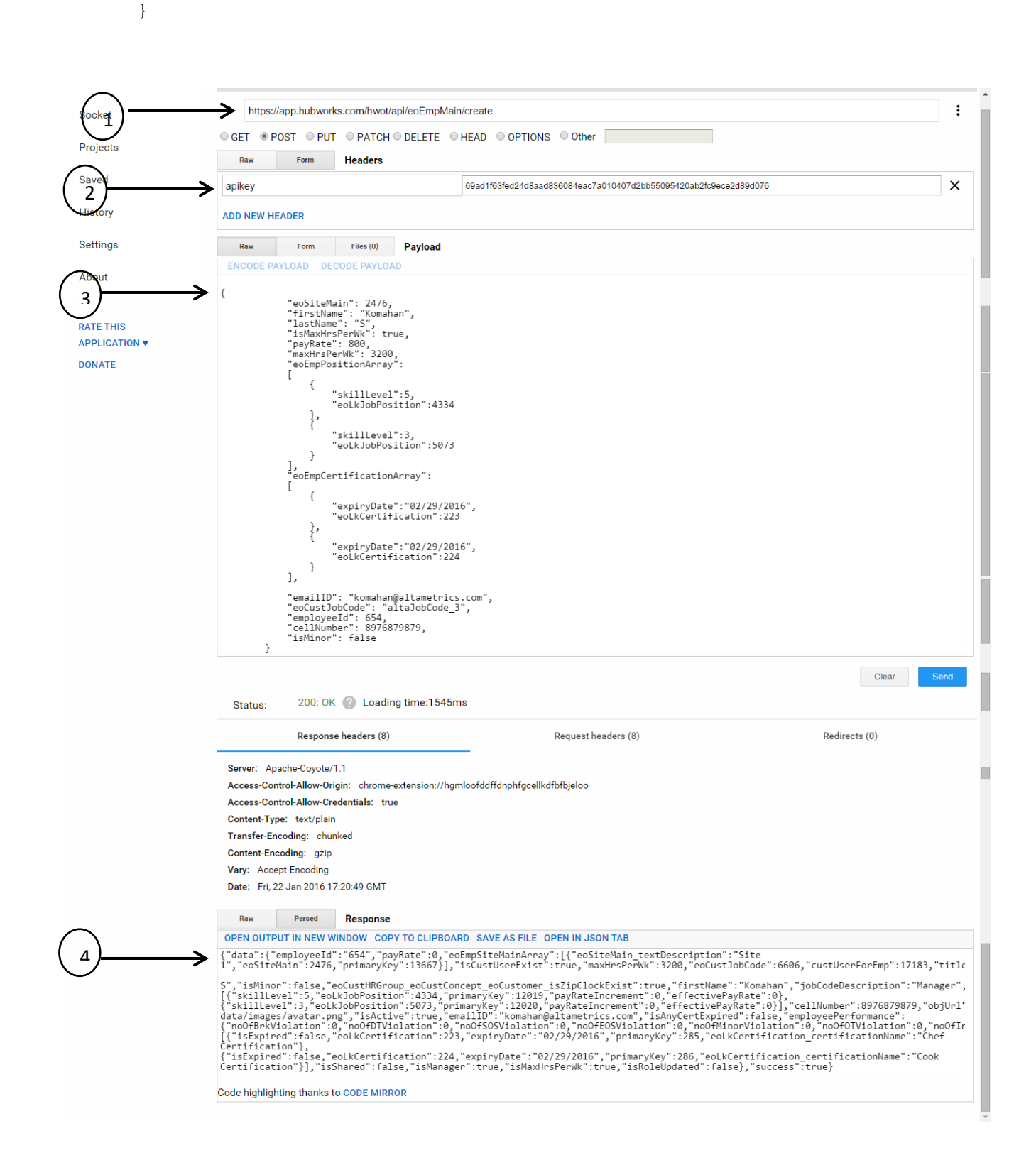